# **MODELAGEM DA REDE DE TRENS URBANOS EM REDE DE PETRI UTILIZANDO O GOOGLE MAPS**

# CINTHIA K. YAMADA $^{\rm l}$ , Marcelo F. M. Silva $^{\rm l}$ , Paulo E. Miyagi<sup>1</sup>, Fabrício Junqueira $^{\rm l}$

1. *Escola Politécnica da Universidade de São Paulo, Brasil* 

*E-mails:* cinthia.yamada1@gmail.com, marcelo.fmsilva@gmail.com, pemiyagi@usp.br, fabri@usp.br

Abstract— Every day, more than seven million people use the CPTM and METRO trains. However, due to the lack of organization in the public transport and the increase in the number of passengers, the service is inefficient, leading to an urban chaos during the rush hour. Therefore, there is a need for tools that lead to more organization and planning, assisting in making decisions to improve the quality of services provided. Modeling is an activity that can assist in this task, because, through the simplified representation of the real system, it allows the study of their characteristics, their variables, and allows the prediction of the impacts that changes may generate. Petri Net is a formalism that can be used to model the railway network, once this system can be classified as a discrete event system (DES). However, not all people are familiar with the Petri Net formalism, making it difficult to model for a common user. To make the creation of models friendly and thus more accessible, the aim of this project is the development of a methodology and implementation of a tool that assists the modeling in Petri Nets of the railway network in metropolitan regions, such as São Paulo, using Google Maps. The modeling of trains, stations and lines, distances between stations, number of trains available, among others was explored. Each of these entities was mapped in Petri Nets models for automatic code generation. Colored Petri Net (CPN) was chosen for modeling because it has a high level of abstraction enabling the creation of a more complete model.

Keywords-Petri Net, Modeling, Railroad transportation

Resumo— Diariamente, mais de sete milhões de pessoas utilizam os trens da CPTM e do Metrô. No entanto, devido à falta de uma boa organização do transporte publico e ao aumento do número de passageiros, o serviço é ineficiente, levando a um caos urbano durante os horários de pico. Portanto, existe a necessidade de ferramentas que ajudem a aumentar a organização e planejamento, auxiliando na tomada de decisão a fim de melhorar a qualidade dos serviços prestados. A modelagem é uma atividade que pode ajudar nesta tarefa, pois, por meio da representação simplificada do sistema real, ela permite o estudo de suas características, suas variáveis, e permite a previsão dos impactos que as mudanças podem gerar. A rede de Petri é um formalismo que pode ser usado para modelar a rede ferroviária, uma vez que este sistema pode ser classificado como um sistema de evento discreto (SED). No entanto, nem todas as pessoas estão familiarizadas com o formalismo da rede de Petri, o que dificulta a modelagem para um usuário comum. Para tornar a modelagem mais amigável e, portanto, mais acessível, o objetivo deste projeto é o desenvolvimento de uma metodologia e implementação de uma ferramenta que auxilie na modelagem em rede de Petri da rede ferroviária das regiões metropolitanas, como São Paulo, usando o Google Mapas. Foi explorada a modelagem de trens, estações e linhas, as distâncias entre as estações, o número de trens disponíveis, entre outros. Cada uma destas entidades foi mapeada como um modelo em rede de Petri visando a geração automática de código. Adotou-se a rede de Petri colorida devido ao seu alto nível de abstração, o que permite a criação de modelos mais completos.

Palavras-chave— Rede de Petri, Modelagem, Transporte ferroviário

#### **1 Introdução**

Diariamente, mais de sete milhões de pessoas utilizam os trens da Companhia Paulista de Trens Metropolitanos (CPTM) e do Metrô. No entanto, a demanda pelo transporte ferroviário metropolitano na grande São Paulo é maior que o disponibilizado pela atual estrutura existente, resultando em um serviço pouco eficiente, levando a um caos urbano nos horários de maior demanda.

Em virtude da expansão das linhas do Metrô e a criação do bilhete único, o volume de passageiros transportados cresceu cerca de 20% em 2011, quando comparado a 2010 (Pereira, 2012). Além disso, o governo tem planos de expandir a rede do metrô em quase três vezes o tamanho atual até 2018 (Silva, 2012).

Portanto, para auxiliar em um crescimento ordenado da malha de trens urbanos, para melhorar a qualidade dos serviços prestados e, consequentemente, melhorar o conforto dos passageiros, há uma necessidade de utilizar e/ou criar ferramentas que levem a uma maior organização e planejamento, auxiliando nas tomadas de decisões.

A modelagem é um recurso que pode auxiliar nesta tarefa, pois, por meio da representação de uma aproximação simplificada do sistema real, permite o estudo de suas características, suas variáveis, assim como permite a previsão dos impactos que possíveis mudanças podem gerar.

O sistema de ferroviário pode ser abordado com um sistema a eventos discretos (SED) e, desta forma, a rede de Petri pode ser utilizada na modelagem e análise deste tipo de sistema. Em Aalst e Odijk (1995) uma Rede de Petri do tipo ITCPN (*Interval Timed Coloured Petri Net*) foi utilizada no intuito de modelar uma rede de trens de carga. Castelain e Mesghouni (2002) utilizaram uma rede de Petri de alto nível para modelar uma rede de transporte público de passageiros, multimodal, considerando tanto o comportamento do meio de transporte em si, quanto de seus passageiros.

A rede de Petri é conhecida como uma poderosa ferramenta para modelagem e análise de sistemas concorrentes, assíncronos, distribuídos e paralelos (Cardoso e Valette, 1997; Reisig, 1992; Inamasu, 1995) e é de interpretação relativamente simples e fácil devido à sua interface gráfica. As principais características da Rede de Petri, segundo Inamasu (1995) são: permitir a representação de diferentes tipos de sistemas; ser um modelo que pode ser formalizado matematicamente; ser um modelo gráfico de aprendizado relativamente fácil, funcionando como linguagem de comunicação entre especialistas de diversas áreas; permitir a representação de paralelismo e sincronização; representar aspectos estáticos e dinâmicos; permitir a representação de estados parciais; e possuir métodos e ferramentas de análise, inclusive comerciais.

No entanto, nem todas as pessoas estão familiarizadas com o formalismo da rede de Petri, o que dificulta a modelagem para um usuário comum.

Para tornar a modelagem mais amigável e, portanto, mais acessível, o objetivo deste trabalho é o desenvolvimento de uma metodologia e implementação de uma ferramenta que auxilie na modelagem, em rede de Petri, da rede ferroviária das regiões metropolitanas, como São Paulo (Fig. 1). Para tanto, o Google Maps foi escolhido como interface com o usuário pois: (a) é versátil - a rede ferroviária pode ser criada em Recife, Rio Grande do Sul, ou em qualquer lugar do mundo. Assim, ele não tem nenhuma restrição no local, ou mesmo no comprimento da linha analisada, a qual pode ser a conexão entre as estações de uma mesma cidade, como o metrô de São Paulo, ou mesmo uma ferrovia interestadual, como será a ligação São Paulo - Rio de Janeiro; (b) é uma ferramenta muito difundida entre os usuários da Internet, por isso não seria necessário um treinamento complexo sobre o funcionamento da aplicação; e (c) seus mapas são atualizados constantemente.

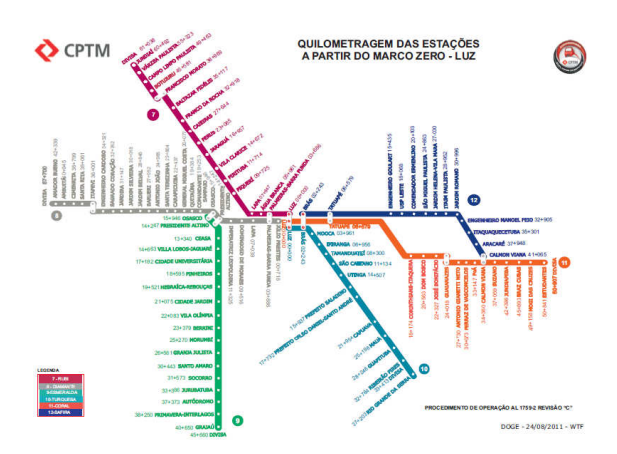

Figura 1. Mapa trens da CPTM, São Paulo, com as distâncias a partir da estação Luz (CPTM, 2011).

Este trabalho está organizado da seguinte forma: a seção 2 apresenta materiais e métodos adotados para este trabalho, a seção 3 apresenta um exemplo de aplicação, e na seção 4 são apresentadas as conclusões.

### **2 Materiais e métodos**

#### *2.1 Materiais*

Para este trabalho, os materiais a se destacar são o Google Maps API (*Application Programming Interface*), a rede de Petri colorida, e o CPN Tools.

A Google Maps API permite ao desenvolvedor integrar os serviços que o Google Maps oferece às suas próprias páginas *web*, possibilitando a interação com mapas além de adicionar conteúdo a eles por meio de uma variedade de funções. A partir deste recurso o desenvolvedor pode criar aplicações de mapas sem desenvolver integralmente o *software* (Google, 2012).

A rede de Petri colorida (Jensen, Kristensen e Wells, 2007) foi escolhida para a modelagem, pois possui um alto nível de abstração permitindo a criação de um modelo mais completo. Este tipo de rede permite a associação de **atributos** às **marcas** e a diferenciação das mesmas por meio de **cores**. Esta característica permite a representação do fluxo de passageiros no modelo, permitindo a modelagem de filas, tempo e uso de distribuições de probabilidade. Dessa forma também é possível verificar o impacto nos usuários quando da modificação de alguma característica nas linhas dos trens, bem como quando de alterações nas velocidades e frequência dos mesmos.

Para a modelagem em rede de Petri Colorida, adotou-se o *software* CPN Tools v3.4. Para a definição e manipulação de dados é utilizada a linguagem de programação CPN ML, que é baseada no padrão ML (*Markup Language*) (Jensen, Kristensen e Wells, 2007). O *software* CPN Tools não permite a limitação da **capacidade** de um **lugar**. Assim, para realizar esta restrição é preciso utilizar **lugares complementares** (Miyagi, 1996), onde o número inicial de **marcas** do **lugar complementar** restringe a **capacidade** do **lugar** desejado. O formato do arquivo de entrada do CPN Tools é o XML ISO 8856-1, que pode ser aberto em qualquer editor de texto. Da mesma forma, entendendo a sua estrutura, é possível que seja gerado a partir de outro *software*, como, por exemplo, uma aplicação *web*.

#### *2.2 Método*

Para permitir o uso do Google Maps como interface para a modelagem da rede ferroviária em rede de Petri colorida, foram propostas e adotadas as seguintes etapas:

a) Selecionar os elementos da rede ferroviária a serem modelados.

b) Modelar cada elemento da rede ferroviária como um conjunto de nós (**lugares** ou **transições**), **arcos**, **marcas** e/ou **atributos** da rede de Petri colorida.

Tabela 1. Informações Técnicas e Operacionais (CPTM, 2011).

| Nome da linha                   |            | <b>LINHA7</b><br><b>LUZ/FMO</b>                                                                                | <b>LINHA7</b><br>(Extensão)<br><b>FMO/JUN</b> | LINHA <sub>8</sub><br><b>JPR/IPV</b> | <b>LINHA 9</b><br><b>OSA/GRA</b> | LINHA 10<br><b>BAS/RGS</b> | <b>LINHA 11</b><br>(Expresso)<br><b>LUZ/GUA</b> | LINHA 11<br>(Extensão)<br><b>GUA/EST</b> | LINHA <sub>12</sub><br><b>BAS/CVN</b> |
|---------------------------------|------------|----------------------------------------------------------------------------------------------------|-----------------------------------------------|--------------------------------------|----------------------------------|----------------------------|-------------------------------------------------|------------------------------------------|---------------------------------------|
| Velocidade comercial (km/h)     |            | 39                                                                                                    | 52                                            | 34                                   | 45                               | 34                         | 45                                              | 43                                       | 37                                    |
| Intervalo entre trens (minutos) | Pico Manhã | 8                                                                                                    | 11                                            | 6                                    |                                  | 5                          |                                                 | 9                                        |                                       |
|                                 | Vale       | 8                                                                                                    | 14                                            | 8                                    |                                  | 8                          |                                                 | 8                                        |                                       |
|                                 | Pico Tarde | 6                                                                                                    | 11                                            |                                      |                                  | 5                          |                                                 | 8                                        |                                       |
| Tempo de parada nas estações    |            | O tempo de parada nas estações pode variar entre 20s/30s ou 1 min, dependendo da estação, sentido<br>e horário |                                               |                                      |                                  |                            |                                                 |                                          |                                       |

Tabela 2. Embarque de passageiros na Linha 9 (CPTM, 2011).

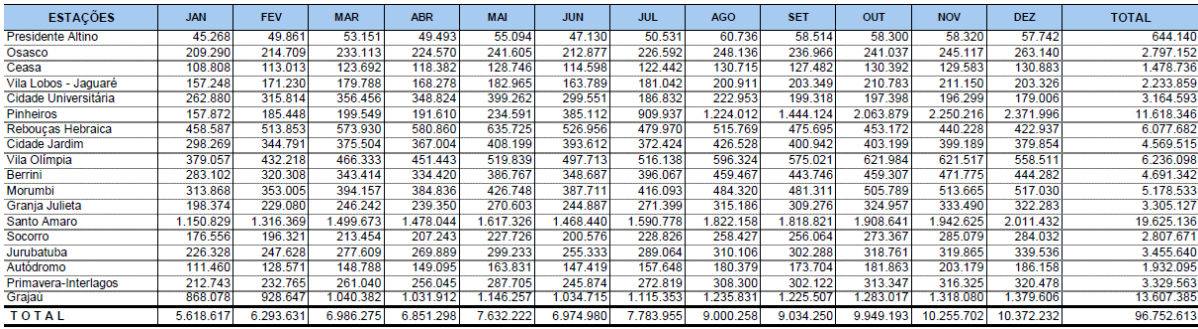

c) Associar um gráfico no Google Maps com o modelo (em rede de Petri colorida) de cada um dos elementos considerados da rede ferroviária.

d) Utilizar o Google Maps para inserir os gráficos e interconectá-los.

e) Inserir os dados estatísticos.

f) Transcrever o modelo gráfico em um modelo em rede de Petri colorida.

#### **3 Exemplo de aplicação**

Para este exemplo de aplicação foram considerados alguns dados obtidos junto à CPTM como as velocidades dos trens, tempos de paradas (Tabela 1) e a demanda de passageiros por mês, como no exemplo da Tabela 2.

O trem fica parado na estação por aproximadamente 30 segundos durante os horários de maior demanda para embarque e desembarque (horário de pico) de passageiros. A CPTM considera como horários de maior demanda o período das 4:00h às 8:30h e das 16:30h às 20:00h. Considera-se ainda que cada trem comporta 1900 passageiros.

### *3.1 Selecionar os elementos da rede ferroviária a serem modelados*

Neste exemplo foram considerados os trens (e suas capacidades), as estações e as linhas que as conectam (incluindo a distância percorrida), tempo de parada e velocidade em horário de pico (pior caso), e o fluxo de passageiros nas estações (valor médio).

*3.2 Modelar cada elemento da rede ferroviária como um conjunto de nós (lugares ou transições), arcos, marcas e/ou atributos da rede de Petri colorida* 

Na Fig. 2 é apresentado o modelo de uma das plataformas da estação, ou seja, uma estação é composta por duas plataformas, uma para cada sentido do trem, e, consequentemente, de dois modelos similares ao desta figura.

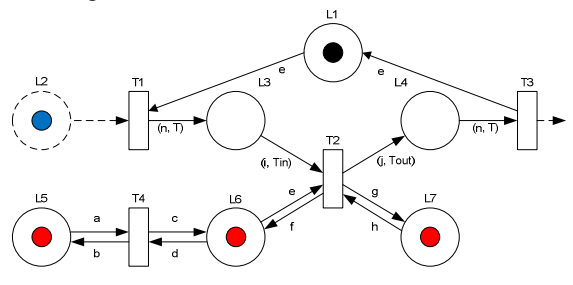

Figura 2. Modelagem da plataforma da rede ferroviária em rede de Petri.

Cada trem é representado por uma **marca** (**marca** azul no **lugar** L2<sup>1</sup> ) onde seu **atributo** representa o número de passageiros presentes no trem. Os passageiros também são modelados como **marcas** (passageiros que chegam à estação (**marca** vermelha em L5), passageiros aguardando na plataforma (**marca** vermelha em L6), e passageiros que descem do trem (**marca** vermelha em L7)).

A chegada de passageiros é calculada com base nos dados informados no mapa (Fig. 6). Esta ação (chegada de passageiros) (Fig. 3) está associada à **transição** T4. Ela considera as **marcas** em L5 e L6 como entradas e saídas. Sua função é recalcular os **atributos** destas **marcas**, que correspondem aos pas-

 1 L2 está no modelo apenas para ilustrar a **marca** referente ao trem e poder demonstrar, simultaneamente, a limitação de apenas um trem na plataforma (**marca** preta no **lugar** L1)

sageiros que chegarão à plataforma ao longo do dia (L5) e os passageiros na plataforma (L6).

```
input (a, d); 
output (b, c); 
action 
let 
      val M = \text{poisson}(\lambda)in 
     if (a = 0)(c, a) // b \leftarrow a e c \leftarrow delse if a \geq M then
           (a-M, c+M)/b \leftarrow a-M e c \leftarrow d+Melse 
            (0, c + a) // b \leftarrow 0 e c \leftarrow c + aend
```
Figura 3. Ação associada à **transição** T4.

A taxa de desembarque de passageiros na estação também é informada no mapa. Por fim, o número de passageiros que embarcam depende da capacidade do trem (1900), o número de passageiros que permaneceram no trem após o desembarque, e o número de passageiros aguardando na plataforma. Esta ação (desembarque e embarque de passageiros) (Fig. 4) está associada à **transição** T2. Ela considera as **marcas** em L3, L6 e L7 como entradas, gerando, na saída, **marcas** em L4, L6 e L7. Sua função é recalcular os **atributos** destas **marcas**, que correspondem ao trem (L3 e L4) e aos passageiros que desembarcam (L7) e embarcam (L6) na plataforma.

```
input (e, Tin, i, h); 
output (f, Tout, j, g); 
action 
let 
     val Pout = poisson (\mu) // Passageiros que descem
     val Ptrem = i - Pout
     // CapTrem é uma constante, que corresponde à 
     // capacidade do trem 
in 
     if (Ptrem < 0) then
          if (e > CapTerm) then
                (e - \text{CapTerm}, \text{Tim}, \text{CapTerm}, h + i)\mathcal{U} f \leftarrow e – CapTrem, Tout \leftarrow Tin
                \frac{1}{i} \leftarrow CapTrem, g \leftarrow h + ielse 
                (0, Tin, Ptrem, h + i)\mathcal{U} f \leftarrow 0, Tout \leftarrow Tin
                \frac{1}{j} \leftarrowPtrem, g \leftarrow h + i
     else 
          if (Ptrem +e > CapTrem) then
                (Ptrem + e – CapTrem, Tin, CapTrem, h + Pout) 
                \mathcal{W} f \leftarrow Ptrem + e – CapTrem, Tout \leftarrow Tin
                // j ← CapTrem, g ← h + Pout
          else 
                (0, Tin, Ptrem + e, h + Pout)\mathcal{U} f \leftarrow 0, Tout \leftarrow Tin
                // j ← Ptrem + e, g ← h + Pout
```
end

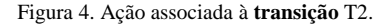

De acordo com dados da Tabela 1 a velocidade comercial dos trens varia de 34 a 52 km/h, com uma média de 41 km/h. Além disso, a distância de segurança utilizada nos trens da CPTM é de 450m. No exemplo de aplicação, adotou-se 500m. Desta forma, a cada 500m só pode haver um trem. Na Fig. 5 são apresentados dois segmentos de linha, cada um representando uma distância de 500m. Neste caso, considerou-se que cada **transição temporizada** (T2 e T3) possui um tempo de **disparo** ∆t = 45s.

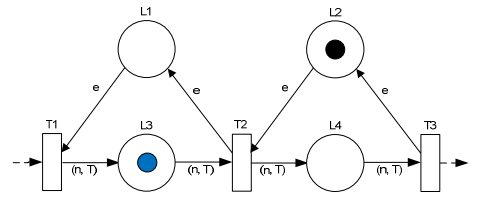

Figura 5. Modelagem de dois segmentos de linha férrea em rede de Petri.

### *3.3 Associar um gráfico no Google Maps com o modelo (em rede de Petri colorida) de cada um dos elementos considerados da rede ferroviária*

Na modelagem gráfica, cada estação é representada por um marcador vermelho (Fig. 6). Nesta figura também são apresentados os trilhos que ligam as estações, representados por linhas pretas.

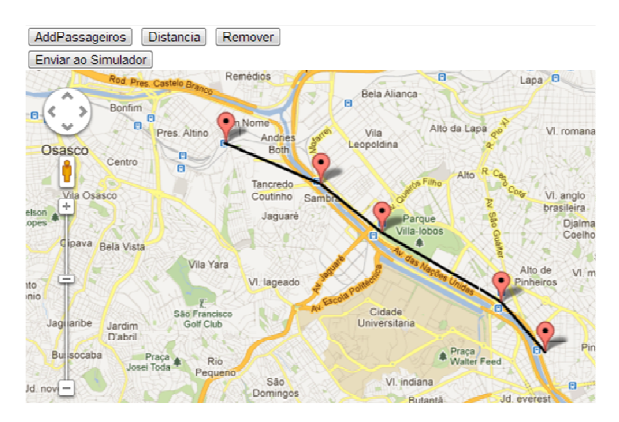

Figura 6. Inclusão das estações e determinação das linhas férreas que as conecta.

### *3.4 Utilizar o Google Maps para inserir os gráficos e interconectá-los*

Na Fig. 6 é apresentado um exemplo de modelagem considerando 5 das estações da Linha 9 da CPTM (CPTM, 2011).

Como decorrência da modelagem gráfica, as distâncias entre as estações são obtidas diretamente do mapa (Fig. 7) por meio de funções da API do Google Maps.

# *3.5 Inserir os dados estatísticos*

Uma vez que as estações foram inseridas no mapa, deve-se, então, inserir as taxas de embarque e desembarque em cada estação, como mostrado na Fig. 8.

Desta forma, durante a transcrição do modelo para rede de Petri colorida, estes dados são utilizados para calcular as taxas de embarque e desembarque de passageiros nas estações.

| <b>Distancia</b><br>AddPassageiros<br>Enviar ao Simulador | Remover | Pargue<br>ape<br>dale<br>dos Rem<br>Ayrosa |
|-----------------------------------------------------------|---------|--------------------------------------------|
| [metros]                                                  |         | Remé<br>res. Castelo Branco                |
| $1 - 2$ 1946                                              |         | Ronfirm                                    |
| $2 - 3$ 1458                                              |         | Θ<br><b>D</b><br>Pres. Altino              |
| 3-4 2584                                                  |         | 5CO<br>ig.<br>$+$ intro<br>O               |
| 4-5 1254                                                  |         |                                            |
|                                                           |         | ila Osasio<br>pava                         |
|                                                           |         | Billa Vista<br>Vila Yara                   |
|                                                           |         | São Francisco                              |

Figura 7. Visualização da distância entre as estações obtidas a partir do mapa.

|   | AddPassageiros<br><b>Distancia</b><br>Enviar ao Simulador | ape<br>tale<br>Ayrosa |                                                   |
|---|-----------------------------------------------------------|-----------------------|---------------------------------------------------|
|   | <b>Embarque</b>                                           | Desembarque           | Castelo Branc                                     |
| 1 | 350                                                       | 480                   | Ronfim<br>日                                       |
| 2 | 250                                                       | 360                   | G<br>Pres. Altino                                 |
| з | 580                                                       | 400                   | 3 <sub>CO</sub><br>n<br>$+$ $_{\text{ntro}}$<br>ō |
| 4 | 250                                                       | 360                   | ila Osas(p                                        |
| 5 | 650                                                       | 450                   |                                                   |
|   |                                                           |                       | paya<br>Béla Vista                                |
|   |                                                           |                       | Vila                                              |
|   |                                                           |                       | X                                                 |

Figura 8. Inclusão da média de passageiros que embarcam / desembarcam em cada um das estações, por minuto.

## *3.6 Transcrever o modelo gráfico em um modelo em rede de Petri colorida*

Por fim, transcreve-se o modelo gráfico da linha férrea em um modelo em rede de Petri colorida. Na Fig. 9, a fim de não prejudicar a leitura da figura, é apresentado um modelo considerando apenas duas estações, em ambos os sentidos.

### **4 Conclusão**

O principal objetivo deste projeto foi desenvolver uma ferramenta amigável que permitisse, a um usuário sem conhecimento prévio em modelagem utilizando rede de Petri colorida, criar um modelo da malha ferroviária urbana. Operando por meio da interface no Google Maps, o usuário pode criar seu modelo da malha fer roviária. Para tanto, ele deve escolher os locais das estações e definir os parâmetros de entrada: embarque e desembarque de passageiros, sem necessitar dos conhecimentos teóricos sobre Rede de Petri. O usuário também pode simular seu modelo, utilizando o CPN Tools.

A escolha do Google Maps API como base da interface de desenvolvimento foi muito eficiente por três motivos. Primeiro, devido à sua versatilidade. A rede ferroviária pode ser criada tanto em Recife, como no Rio Grande do Sul ou em qualquer região do mundo. Assim, não possui restrição quanto à localização e nem mesmo quanto ao comprimento da linha analisada, que pode ser a ligação de estações em um mesmo município, como é o caso do Metrô de São Paulo, ou mesmo uma rede interestadual, como o projeto do trem de alta velocidade que unirá São Paulo ao Rio de Janeiro e que está em discussão. Segundo, insere um caráter genérico que permite extensão a

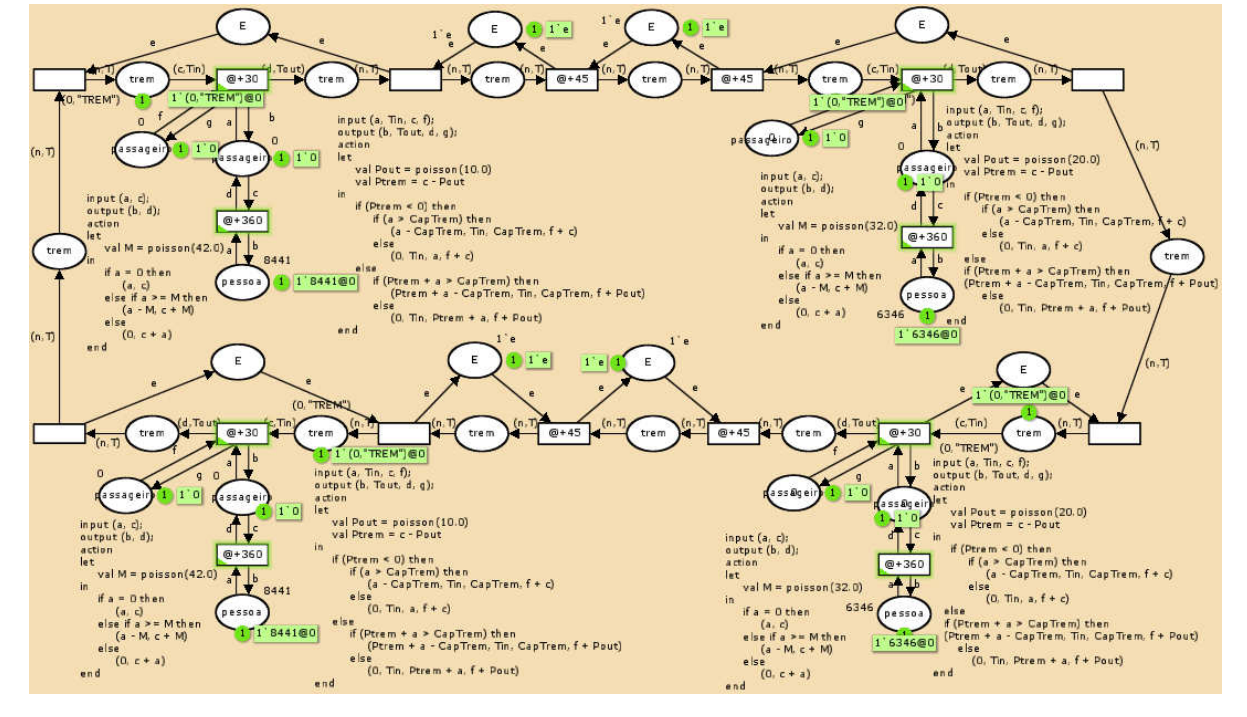

Figura 9. Exemplo de rede de Petri colorida obtida para a modelagem de duas estações (deslocamento em ambos os sentidos).

um projeto que integre outros sistemas, como a rede de ônibus urbanos. Esta integração permitiria ao desenvolvedor do projeto ter uma visão macro do transporte público da cidade, auxiliando a visualização dos gargalos existentes na rede de transporte. Terceiro, é uma ferramenta muito difundida entre os usuários de Internet, logo não seria necessário um treinamento complexo quanto ao funcionamento do aplicativo, além de ter seu mapa constantemente atualizado.

Há espaço para melhorias nos modelos gerados de forma a se aproximarem melhor da realidade. Uma das simplificações foi quanto à linha de trem. No projeto a linha férrea é uma reta que conecta uma estação à outra, porém o correto seria acrescentar a possibilidade da linha realizar curvas. No projeto, uma estação interage apenas com as duas adjacentes, de uma mesma linha. No entanto, não é incomum uma estação ser compartilhada com diferentes linhas e, desta forma, ter que interagir com mais do que duas estações adjacentes. No modelo, a distribuição de passageiros e a frequência de trens é a mesma, tanto nos horários de pico, quanto nos de vale. Para refinar o modelo, esta distribuição poderia ser diferenciada. Durante a parada dos trens, todos os passageiros descem ou sobem no trem, limitando-se pela capacidade do mesmo. Considerar o tempo que cada pessoa leva para descer/subir pode ser um aprimoramento no modelo. O CPN Tools não permite a simulação do modelo por linha de comando. Desta forma, o usuário ainda necessita abrir o modelo gerado no CPN Tools para simular e analisar os resultados.

#### **Agradecimentos**

Os autores agradecem as agências CAPES, CNPq e FAPESP por seus apoios.

#### **Referências Bibliográficas**

- Aalst, W. M. P. van der; Odijk, M. (1995). "A. Analysis of Railway Stations by Means of Interval Timed Coloured Petri Nets". Real-Time Systems, Vol. 9, No. 3, pp. 241-263.
- Cardoso, J.; Valette, R. (1997). Redes de Petri. Editora da UFSC, Florianópolis.
- Castelain, E.; Mesghouni, K. (2002). "Regulation of a Public Transport Network with Consideration of the Passenger Flow: Modeling of the System with High-Level Petri Nets". In. IEEE International Conference on Systems, Man and Cybernetics, Vol. 6.
- CPTM. (2011). Sitio institucional da CPTM. Disponível em: <http://www.cptm.sp.gov.br/ e\_companhia/cptm.asp> Acesso em: 20/04/2012.
- Google. (2012). Google Maps Javascript API V3. Disponível em: <http://code.google.com/intl/ en/apis/maps/documentation/javascript/basics.ht ml>. Acesso em: 20/04/2012.
- Inamasu, R. Y. (1995). Modelo de FMS: Uma Plataforma para Simulação e Planejamento. Tese de Doutorado, Escola de Engenharia de São Carlos da USP, São Carlos.
- Jensen, K.; Kristensen, L. M.; Wells, L. (2007). "Coloured Petri Nets and CPN Tools for modeling and validation of concurrent systems. Springer-Verlag.
- Miyagi, P. E. (1996). Controle Programável. Editora Edgard Blücher LTDA.
- Pereira, P. (2012). "Usuários de trens e metrô/SP crescem mais de uma Campinas". Disponível em: <http://www.estadao.com.br/noticias/geral, usuarios-de-trens-e-metrosp-crescem-mais-deuma-campinas,861371,0.htm> Acesso em: 15/04/2012.
- Reisig, W. (1992). A Primer in Petri Design. Springer-Verlag, Berlin.
- Silva, J. B. (2012). "Alckmin promete mais 126 km de metrô em São Paulo até 2018". Disponível em: <http://www1.folha.uol.com.br/cotidiano/ 1078302-alckmin-promete-mais-126-km-demetro-em-sao-paulo-ate-2018.shtml> Acesso em: 19/04/2012.